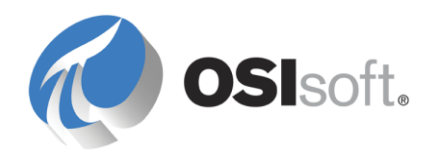

# *PI ProcessBook Add-ins and PI ActiveView, Making them work together*

*January 2009*

1994-2009 OSIsoft, Inc. All rights reserved

#### OSIsoft, Inc.

777 Davis St., Suite 250 San Leandro, CA 94577 USA (01) 510-297-5800 (main phone) (01) 510-357-8136 (fax) (01) 510-297-5828 (support phone)

support@osisoft.com

Houston, TX Johnson City, TN Mayfield Heights, OH Phoenix, AZ Savannah, GA Seattle, WA Yardley, PA

#### **OSIsoft Australia**

Perth, Australia Auckland, New Zealand

#### **OSI Software GmbH**

Altenstadt, Germany

#### **OSI Software Asia Pte Ltd.**

Singapore

#### **OSIsoft Canada ULC**

Montreal, Canada

#### **OSIsoft, Inc. Representative Office**

Shanghai, People's Republic of China

#### **OSIsoft Japan KK**

Tokyo, Japan

#### **OSIsoft Mexico S. De R.L. De C.V.**

Mexico City, Mexico

#### **OSIsoft do Brasil Sistemas Ltda.**

Sao Paulo, Brazil

#### **Sales Outlets/Distributors**

Middle East/North Africa Republic of South Africa Russia/Central Asia

South America/Caribbean Southeast Asia South Korea Taiwan

## www.osisoft.com

OSIsoft, Inc. is the owner of the following trademarks and registered trademarks: PI System, PI ProcessBook, Sequencia, Sigmafine, gRecipe, sRecipe, and RLINK. All terms mentioned in this book that are known to be trademarks or service marks have been appropriately capitalized. Any trademark that appears in this book that is not owned by OSIsoft, Inc. is the property of its owner and use herein in no way indicates an endorsement, recommendation, or warranty of such party's products or any affiliation with such party of any kind.

#### RESTRICTED RIGHTS LEGEND

Use, duplication, or disclosure by the Government is subject to restrictions as set forth in subparagraph (c)(1)(ii) of the Rights in Technical Data and Computer Software clause at DFARS 252.227-7013

# **Table of Contents**

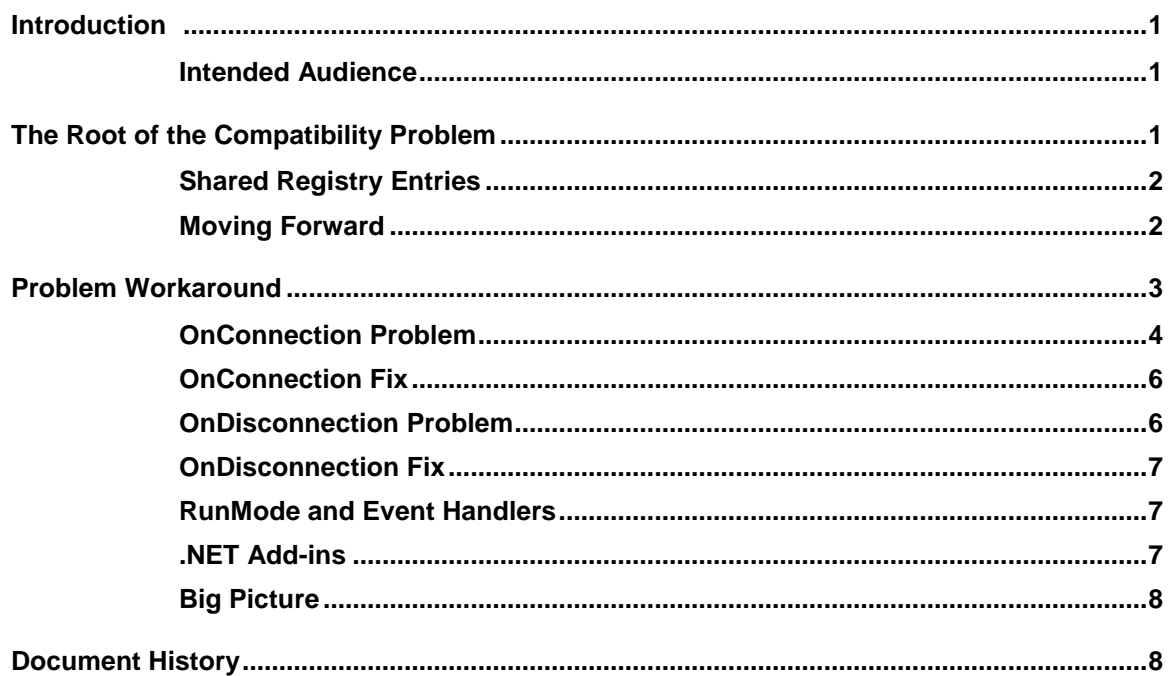

# <span id="page-3-0"></span>**Introduction**

Often add-ins written for PI ProcessBook throw errors or disable themselves if PI ActiveView is installed on the same machine.

This is a guide for writing PI ProcessBook add-ins that run correctly in both PI ProcessBook and PI ActiveView. In addition, this guide details how to develop PI ActiveView-only addins.

#### <span id="page-3-2"></span><span id="page-3-1"></span>**Intended Audience**

This document is intended for developers who write or maintain PI ProcessBook add-ins that must also operate correctly, or at least not interfere with, PI ActiveView.

# **The Root of the Compatibility Problem**

PI ProcessBook and PI ActiveView (versions 2.x and later) share a number of structures that result in any add-in developed for PI ProcessBook and set to load and execute on startup, to also loading with PI ActiveView startup. However, there are functional differences between the two applications of which add-in developers should be aware:

- 1. PI ActiveView is a read-only application and *build* mode operations are not available
- 2. PI ActiveView uses an ActiveX control as its user interface and does not support the MDI (Multiple Document Interface) of PI ProcessBook, including menu bars and toolbars.
- 3. PI ActiveView only works with displays (PDI's) and not workbooks (PIW's)
- 4. The PI ActiveView Toolbar and Context menu are not the same as PI ProcessBook's and cannot be referenced by an add-in.
- 5. PI ActiveView is often used with Microsoft Internet Explorer. As such, PDI files are typically loaded from the Microsoft Internet Explorer cache and relative references to other file system objects may not resolve correctly (the PI ProcessBook Button symbol has special code to locate its targets).

6. As with the above: the use, in VBA, of the ThisDisplay.Path property points to the cache for PI ActiveView and cannot be used to construct the path to a target object.

## <span id="page-4-0"></span>**Shared Registry Entries**

Both applications use the following registry structure to define and load add-ins. The example below shows entries for the CopyCursors, CopyTime and QuickRange add-ins, for example.

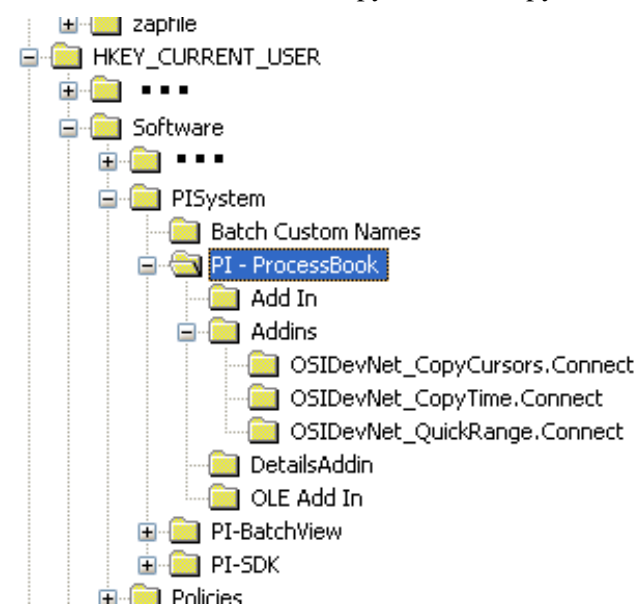

## <span id="page-4-1"></span>**Moving Forward**

While current PI ActiveView versions (up to 3.1.x) throw an error when referencing PI ProcessBook objects like windows and command bars, there is a continuing effort to produce PI ActiveView implementations of them. If proper error handling is used in add-ins, then when and if this occurs then the add-in will not require any updates.

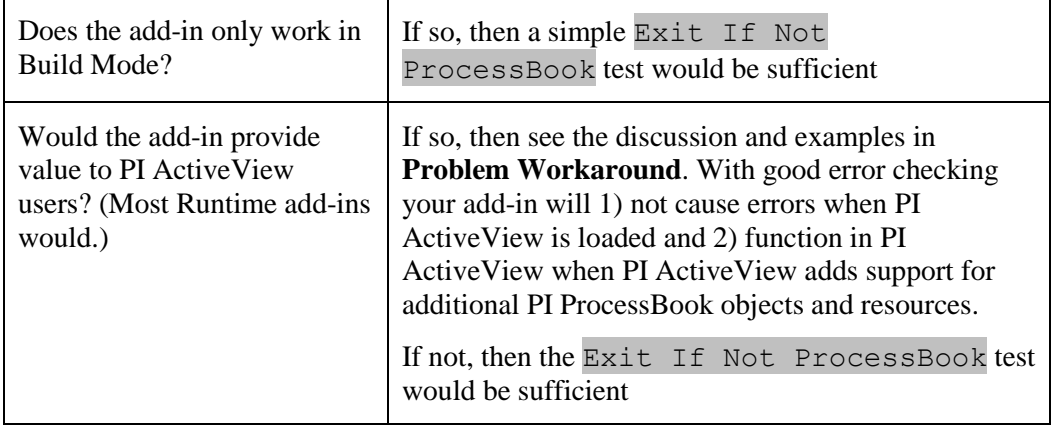

Add-in developers should consider the following:

# <span id="page-5-0"></span>**Problem Workaround**

Caution must be used when referencing PI ProcessBook objects that do not exist in PI ActiveView. These include but are not limited to:

- CommandBars
- DockingWindows

While these objects are not supported (as of version 3.1), future PI Active View releases may in fact support these objects in some fashion (using the existing methods and properties). For add-in developers, the task is to gracefully handle errors that occur when these objects are not available.

Of particular concern is the code executed in the **AddinInstance\_OnConnection** and **AddinInstance\_OnDisconnection** subroutines. Problems may also be introduced when the add-in captures events (Dim WithEvents oDisplay as display) that may also reference un-supported PI ProcessBook objects.

### **Un-Handled Exceptions**

All add-ins should implement exception handlers to prevent errors from bubbling up into PI ProcessBook or PI ActiveView that could result in the add-in being unloaded.

Because PI ActiveView does not implement all PI ProcessBook objects, this is the likely reason for an exception to be thrown. No attempt is made to enumerate these objects in this paper or elsewhere, since good coding practice dictates that *all* external references should have an exception handler as discussed in the following sections.

## <span id="page-6-0"></span>**OnConnection Problem**

Typical OnConnection code (such as the VB6 example below), throws an error in ActiveView:

```
Private Sub AddinInstance OnConnection(ByVal Application As Object, _{-} ByVal ConnectMode As AddInDesignerObjects.ext_ConnectMode, _
     ByVal AddInInst As Object, custom() As Variant)
    On Error GoTo error handler
     'Add a reference to the ProcessBook Application
    Set pbApplication = Application
     On Error Resume Next
    Set cbOSIDN = pbApplication.CommandBars("OSIDN-Toolpack")
   On Error GoTo error handler
    'If it does not exist, create the toolbar.
    If cbOSIDN Is Nothing Then 
         Set cbOSIDN = pbApplication.CommandBars.Add("OSIDN-Toolpack", 1, False, False)
             . . .
    Exit Sub
error handler:
       MsgBox Err.Description 
End Sub
```
In ActiveView the line Set cbOSIDN = pbApplication.CommandBars.Add("OSIDN-Toolpack", 1, False, False)" throws an Error because the CommandBars object is not implemented and a generic error message is shown to the user whenever *acview.exe* starts. If no error\_handler is provided, then the add-in is deactivated.

The following example shows a  $C#$  version:

```
public void OnConnection(object Application, Extensibility.ext_ConnectMode ConnectMode, 
object AddInInst, ref System.Array custom)
{
        PBObjLib.Application pbApplication;
        PBObjLib.PBCommandBar cbOSIDN;
        PBObjLib.PBCommandBarComboBox cbbQuickRange;
        try
        {
            // Add a reference to the ProcessBook Application
            pbApplication = Application as PBObjLib.Application;
            // Add-in only works in ProcessBook, exit safely here.
            if (pbApplication.Name.ToUpper().CompareTo("PROCBOOK") != 0)
                return;
            // If it doesn't already exist, create a new toolbar for DevNet Add-Ins
            // Check to see if the toolbar exists
            cbOSIDN = pbApplication.CommandBars.Item("OSIDN-Toolpack");
            // If it does not exist, create the toolbar.
            if (cbOSIDN == null) 
\{ cbOSIDN = pbApplication.CommandBars.Add("OSIDN-Toolpack", 1, false, false);
                // Make the toolbar the same height as the first toolbar
                cbOSIDN.Height = pbApplication.CommandBars.Item(1).Height;
 }
            // Set the location of the toolbar
            DefineToolbarLocation();
            // If it doesn't already exist, create a new toolbar combo box for this Add-In
            // Check to see if the toolbar combo box exists
            cbbQuickRange = cbOSIDN.Controls.Item("Quick Range") as PBCommandBarComboBox;
            // If the combo box does not exist, create it.
            if (cbbQuickRange == null)
\{ cbbQuickRange = 
cbOSIDN.Controls.Add(PBObjLib.pbControlType.pbControlComboBox, null, null, null, false) as
PBCommandBarComboBox;
 } 
            // Set the combo box's text and tooltip and style
            cbbQuickRange.Caption = "Quick Range";
            cbbQuickRange.ToolTipText = "Quick Time Range Change";
            cbbQuickRange.Style = PBObjLib.pbComboStyle.pbComboNormal;
            // . . .
        }
       catch(Exception ex)
        {
           MessageBox.Show(ex.Message);
        }
}
```
#### <span id="page-8-0"></span>**OnConnection Fix**

The following code runs without error **AND** allows the add-in to run if PI ActiveView were to implement a CommandBars object:

```
error_handler:
     ' only ProcessBook supports the full object model (CommandBars)
     If LCase(Application.Name) <> "procbook" Then Exit Sub
     ' is ProcessBook error unexpected
    MsgBox Err.Description, vbExclamation, "Quick Range"
```
End Sub

#### <span id="page-8-1"></span>**OnDisconnection Problem**

OnDisconnect presents a particular problem because of the way PI ActiveView terminates, via an inactivity timer, which invalidates the Application object. Thus a test on the application.name fails and results in the add-in being deactivated.

The following OnDisconnection code (as seen in this VB6 example), reports an error in PI ActiveView:

```
Private Sub AddinInstance_OnDisconnection(ByVal RemoveMode As 
AddInDesignerObjects.ext_DisconnectMode, custom() As Variant)
    On Error GoTo error handler
     'Remove the Quick Range combo box from the toolbar
         'Verify that the combo box is on the toolbar
         On Error Resume Next
         Set cbbQuickRange = cbOSIDN.Controls.Item("Quick Range")
        On Error GoTo error handler
         'If the combo box is on the toolbar, delete it.
         If Not (cbbQuickRange Is Nothing) Then
             Set cbbQuickRange = Nothing
             cbOSIDN.Controls.Item("Quick Range").Delete
         End If
     'Write location of the toolbar into the ini file
     Call StoreToolbarLocation
     'Remove toolbar only if there are no controls on it
     If cbOSIDN.Controls.Count = 0 Then cbOSIDN.Delete
      Exit Sub
error handler:
    MsgBox Err.Description
End Sub
```
#### <span id="page-9-0"></span>**OnDisconnection Fix**

The following code runs without error:

```
Private Sub AddinInstance_OnDisconnection(ByVal RemoveMode As 
AddInDesignerObjects.ext_DisconnectMode, custom() As Variant)
    On Error GoTo error handler
     'Remove the Quick Range combo box from the toolbar
         'Verify that the combo box is on the toolbar
         On Error Resume Next
         Set cbbQuickRange = cbOSIDN.Controls.Item("Quick Range")
         If cbbQuickRange Is Nothing Then Exit Sub ' nothing to do
        On Error GoTo error handler
         'If the combo box is on the toolbar, delete it.
         If Not (cbbQuickRange Is Nothing) Then
             Set cbbQuickRange = Nothing
             cbOSIDN.Controls.Item("Quick Range").Delete
         End If
     'Write location of the toolbar into the ini file
     Call StoreToolbarLocation
     'Remove toolbar only if there are no controls on it
     If cbOSIDN.Controls.Count = 0 Then cbOSIDN.Delete
      Exit Sub
error handler:
     MsgBox Err.Description, vbExclamation, "Quick Range"
End Sub
```
#### <span id="page-9-1"></span>**RunMode and Event Handlers**

Care must be taken to anticipate and handle errors when setting RunMode to False (Build Mode) and when responding to events (VB6: *WithEvents* on the Display object).

In most cases the code fragment

If LCase(Application.Name) <> "procbook" Then Exit Sub

is sufficient when added to the beginning of an event handler.

#### <span id="page-9-2"></span>**.NET Add-ins**

.NET add-ins create a distribution problem if the add-in is to work with both PI ProcessBook and PI ActiveView that COM add-ins did not have.

The issue is that the location of the assembly is not specified in the registry. The file must either be present in a location that the framework probes for assemblies to load (e.g., in the same directory as the calling application, a folder specified in the registry as containing public assemblies, or the GAC) or it must contain a codebase registry key under its CLSID key that specifies where the dll is installed. This can be done using  $\text{Revars}$  with the /codebase switch and should only be done on signed assemblies.

Regasm *assemblyname* /codebase

### <span id="page-10-0"></span>**Big Picture**

Due to the common architecture of PI ProcessBook and PI ActiveView, all add-ins always run their OnConnect and OnDisconnet routines and provisions need to be made to fully handle errors in both PI ProcessBook and PI ActiveView runtime environments. In many cases, since these errors are caused by the resources needed to activate the add-in (e.g. a CommandBar button), no further special handling is required in the implementation code (that responds to the button click event). However, events fired by PI ProcessBook objects that are also passed to the add-in also provide an avenue to failure when used in PI ActiveView to control other PI ProcessBook objects.Again, the use of error handlers for addins can result in add-ins that are well behaved in both applications.

# <span id="page-10-1"></span>**Document History**

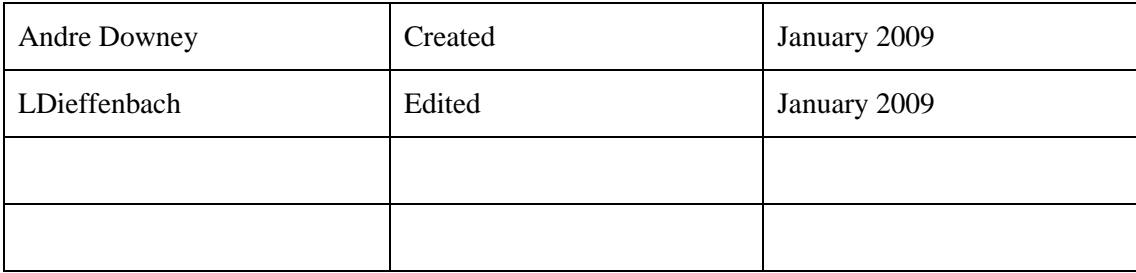